DEROUARD Guillaume RODRIGUEZ Antony

# RAPPORT DSP

ISEN 5 2006-2007

### **INTRODUCTION**

Les DSP (Digital Signal Processor) sont principalement utilisés en vu du traitement des signaux sonores. Ces séances de DSP nous ont ainsi permis de mettre en application la théorie reçue au cours de notre cursus ISEN lors des cours de traitement de signal.

Le principal avantage des DSP par rapport à un processeur 'classique' est qu'il est capable d'effectuer plusieurs actions en un même cycle d'horloge. C'est cette caractéristique qui permettra au processeur d'être plus performant pour la conception de filtre.

 Ce rapport sera organisé de façon chronologique. Nous présenterons pour chaque TP, les objectifs de la séance. Nous détaillerons ensuite les différentes notions apprises et leurs applications dans les exercices. Chaque séance contiendra le code source annoté des exercices étudiés.

#### **Objectifs :**

Lors de cette séance, un premier **objectif** est de **prendre en main la carte DSP et son logiciel de développement.** 

Nous étudierons ensuite les différents **modes d'adressages**, les **instructions parallèles** et l'instruction **repeat**.

#### • **Installation et test de configuration**

Notre outil de développement durant les séances de TP est le logiciel CODE COMPOSER STUDIO de Texas Instrument. Ce logiciel est couplé à la carte DSL TMS320C5510 qui comporte un DSP. Pour installer correctement ce logiciel il était nécessaire de suivre une procédure de connexion et de mise sous tension de la carte. Nous avons pu vérifier le bon fonctionnement de la carte DSP en utilisant le programme de diagnostic de CCS.

#### • **L'environnement de travail**

CODE COMPOSER STUDIO est un logiciel qui permet de développer en langage C et en assembleur. Lors des séances de TP, nous étudierons principalement le langage assembleur.

Le workspace regroupe les fichiers de développement. Il est composé entre autre d'un fichier .asm contenant le programme, d'un fichier .c dont le main permet d'appeler le programme et d'un dossier Debug regroupant les fichiers issus de la compilation (le .out est le fichier que l'on charge dans le DSP)

 La capture d'écran ci-dessous représente l'interface du logiciel avec à gauche les fichiers du workspace et à droite la visualisation de ces fichiers (nous pouvons créer

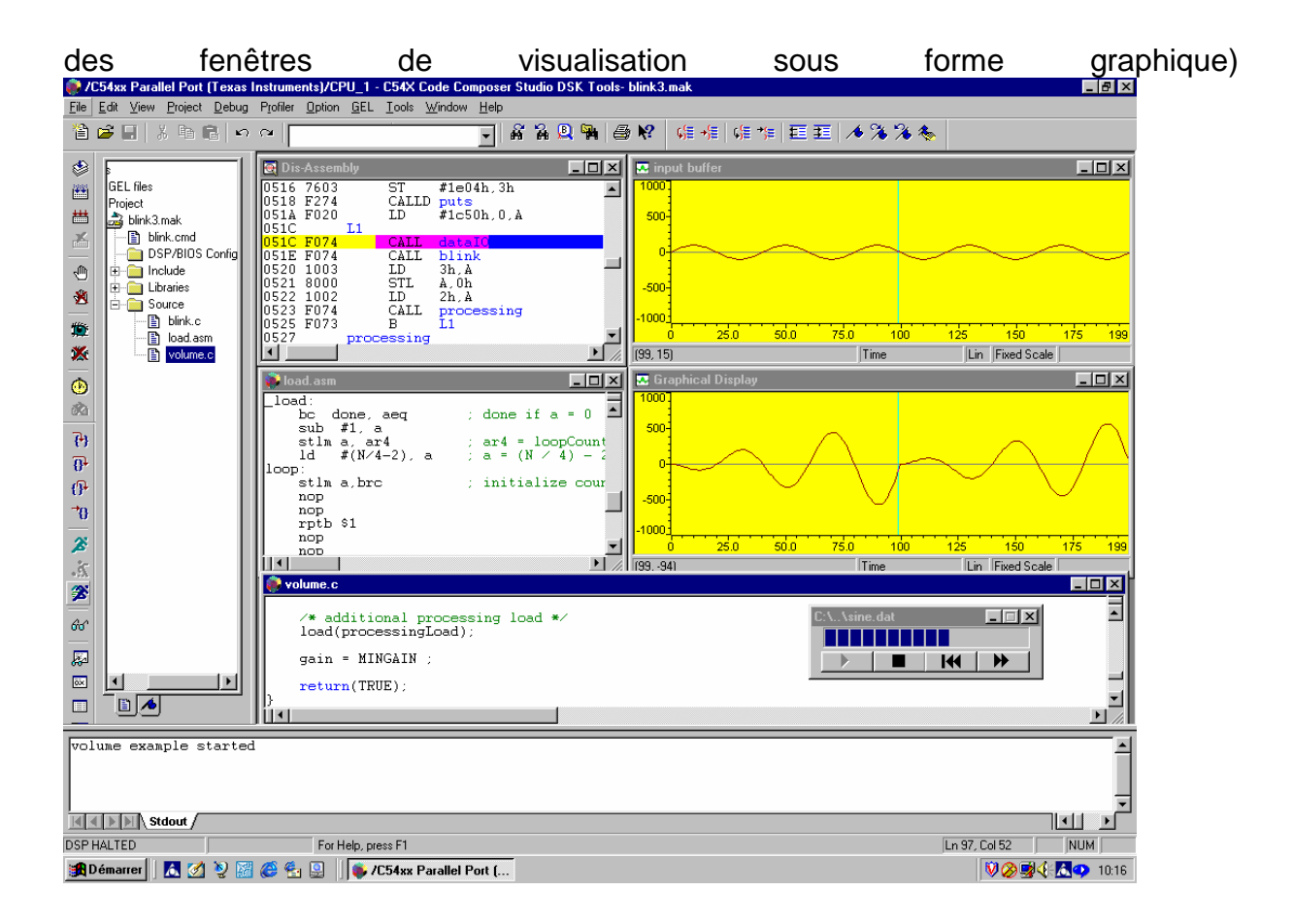

#### **1) Etude des différents modes d'adressage :**

Afin de prendre en main CCS, nous avons eu tout d'abord à notre disposition l'exercice 1. Nous avons ainsi pu créer un environnement de travail et étudier le code source qui transforme un alphabet minuscule abcd……yz en une forme majuscule ABCD…..YZ

Le but est ici **d'analyser le mode d'adressage** et de **maîtriser le fonctionnement de ce programme.** 

#### Le DSP comporte trois types d'adressage :

 -**l'adressage absolu :** ou l'on désigne un emplacement de la mémoire comme une constante

-**l'adressage direct :** qui permet un adressage par saut

-**l'adressage indirect :** qui utilise les pointeur (\*ARN AVEC N de 0 a 7)

mov #26,AC1 mov \*ar1+, AC0 mov #MAJUSCULE, ar2

#### **2) Les instructions parallèles**

Le parallélisme permet au DSP d'effectuer **plusieurs instructions dans le même cycle d'horloge**. Ceci est rendu possible grâce à l'architecture du processeur qui est composé de plusieurs BUS de données et de différents organes de calcul.

Le parallélisme peut s'effectuer entre des instructions identiques ou différentes

Voici 3 exemples de parallélisme réalisés dans l'exercice 2 :

mov #26, BRC0 **// parallélisme utilisant la même instruction**  $||mov$  #0, AC0 mov #26, AC1 **// parallélisme utilisant des instructions différentes** ||mpy \*AR1,\*AR2,AC2

mov AC0, \*ar2+ ||sub #1, AC1

.

L'utilisation des instructions parallèles permet donc d'exécuter plus rapidement un programme.

Toutefois, il n'est pas possible de paralléliser des instructions utilisant le même BUS ou le même organe de calcul.

Par conséquent, afin de paralléliser correctement des instructions, il est nécessaire de connaître parfaitement l'architecture interne du TMS320C5510.

#### **3) L'instruction repeat**

Cette commande nous permet de **répéter un nombre désiré de fois un groupe d'instruction.**

Ce nombre est à charger dans un des registres BRC de la CPU.

Il existe deux « Block-repeat counter » (BRC0 et BRC1) de 16 bits chacun

Exemple de l'utilisation de l'instruction **repeat** dans l'exercice 2 :

efface

mov #MAJUSCULE, ar2

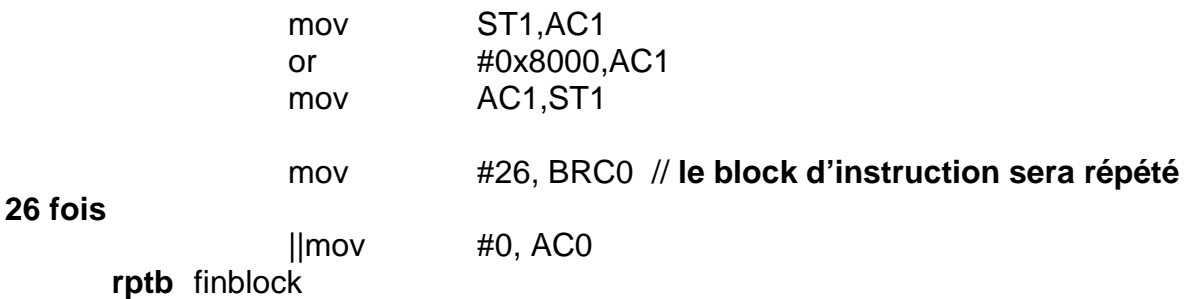

#### **4) Exercice 1 annoté**

 .bss MAJUSCULE, 26 // placé à l'adresse 003046h dans la data memory .data

minuscule .byte "zyxwvutsrqponmlkjihgfedcba"

.text

```
 .global _ex1 
 _ex1
```
efface

```
 mov #MAJUSCULE, ar2 //bloc qui efface les 26 majuscules 
 mov #26,AC1 
 mov #0, AC0 
suivant mov AC0, *ar2+ 
sub #1, AC1
bcc suivant, AC1!=0
```
debut mov #minuscule, ar1 **// L'alphabet en minuscule est chargé dans AR1**  mov #MAJUSCULE, ar2 **// L'alphabet en majuscule (pour l'instant vide) est chargé dans AR2** 

mov #26,AC1 // **compteur initialisé à 26**

loop

 mov \*ar1+, AC0 **// le contenu de ar1 (une minuscule) est chargé dans AC0, puis incrémentation de \*ar1 (pour la prochaine lettre)**

sub #20h, AC0 **// on soustrait 20 pour la conversion en majuscule (code ASCI)**

mov A, \*ar2+ // **on charge la majuscule en sortie**

sub #1, AC1 bcc loop, AC1!=0 **// on réitère la boucle 26 fois pour obtenir l'alaphabet complet** ret.end

Cet exercice nous aura permis de nous familiariser avec les instructions de base du langage assembleur et de maîtriser l'environnement de travail de CCS.

#### **5) Exercice 2 annoté**

efface

 mov #MAJUSCULE, ar2 **//bloc qui efface les majuscules en utilisant l'instruction repeat** 

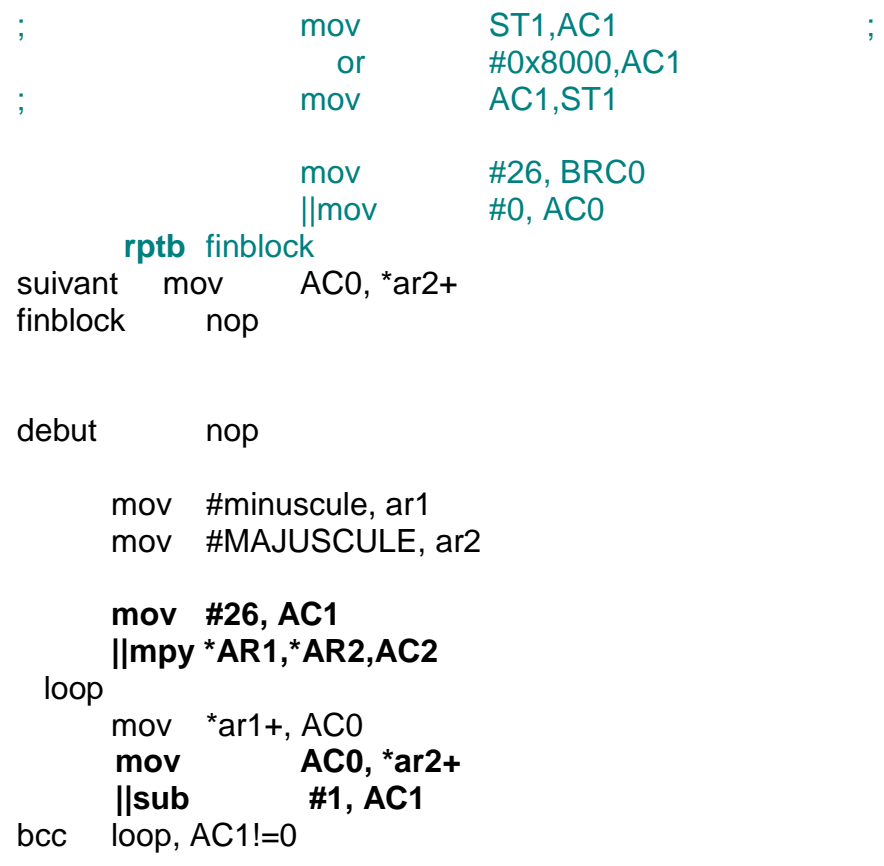

L'exercice 2 réalise la même fonction que l'exercice 1. La différence réside dans l'utilisation de l'instruction repeat.

Cet exercice nous aura permis de réaliser des instructions parallèles.

NB : Les instructions parallèles en gras ne sont que des tests. Elles n'ont aucun but de produire un résultat sur le programme mais simplement de vérifier quelles instructions peuvent s'exécuter parallèlement

#### **Objectifs :**

Le premier objectif de cette séance est de **se familiariser avec l'adressage circulaire**. D'autres notions telles **que l'architecture du DSP** et **l'organisation de la mémoire du DSP** seront étudiés.

D'un point de vue de programmation, il sera nécessaire de connaître la procédure d'adressage circulaire afin de comprendre l'exercice 3. Nous verrons enfin **l'utilisation de l'instruction MAC** dans l'exercice 4.

#### **1) Architecture du DSP**

Lors de la dernière séance, nous avons compris l'intérêt de connaître l'architecture du DSP pour savoir ce que l'on pouvait paralléliser. En préparant cette séance nous avons donc étudier le schéma de la documentation afin de finaliser le parallélisme de l'exercice 2.

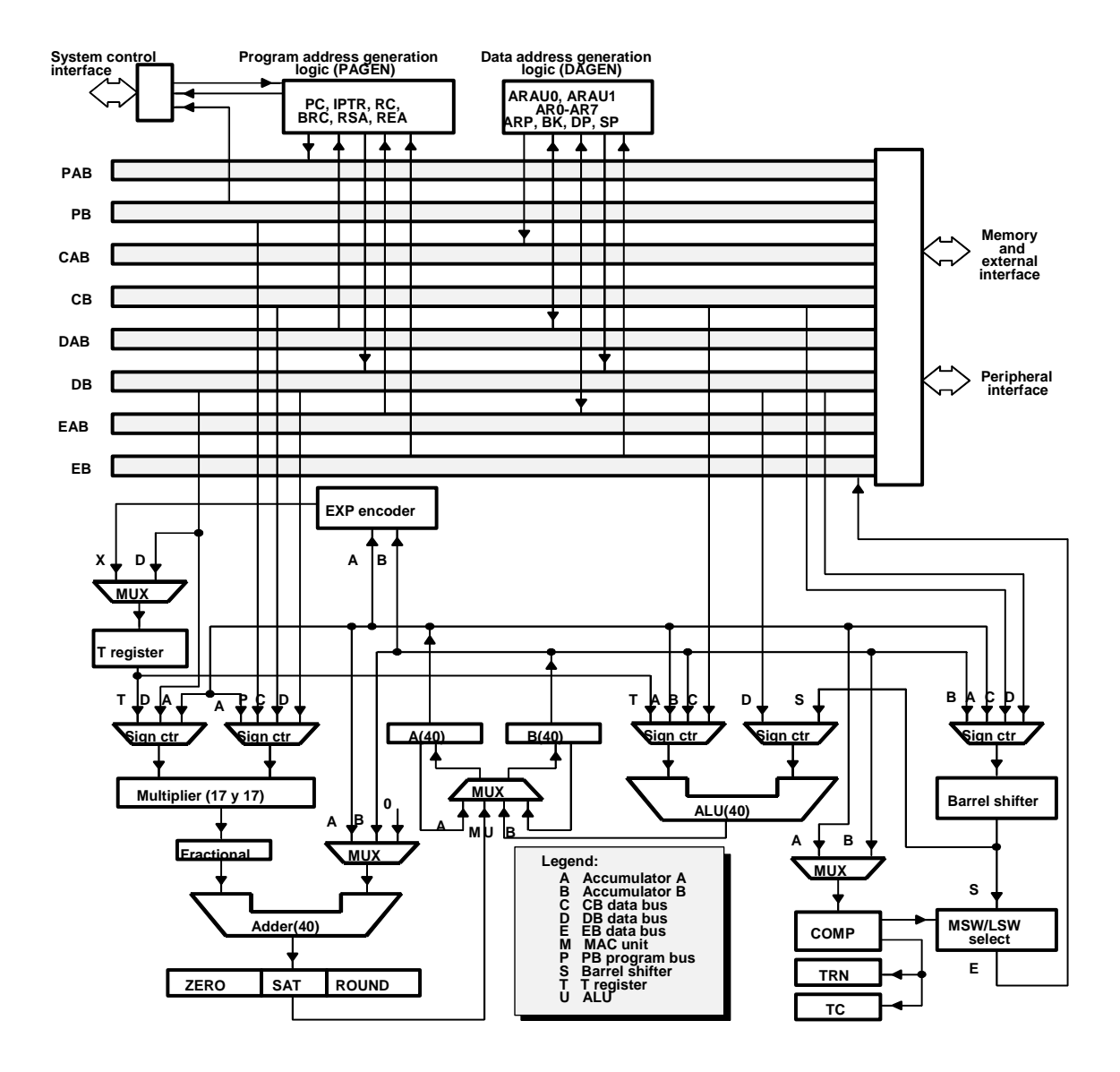

On peut observer sur ce schéma les différents BUS et organes de calculs. L'analyse de l'architecture nous a permis de comprendre pourquoi certains parallélismes avaient crées des erreurs de compilation à la dernière séance.

#### **2) L'organisation de la mémoire du DSP**

#### 5510 DSK Memory Map

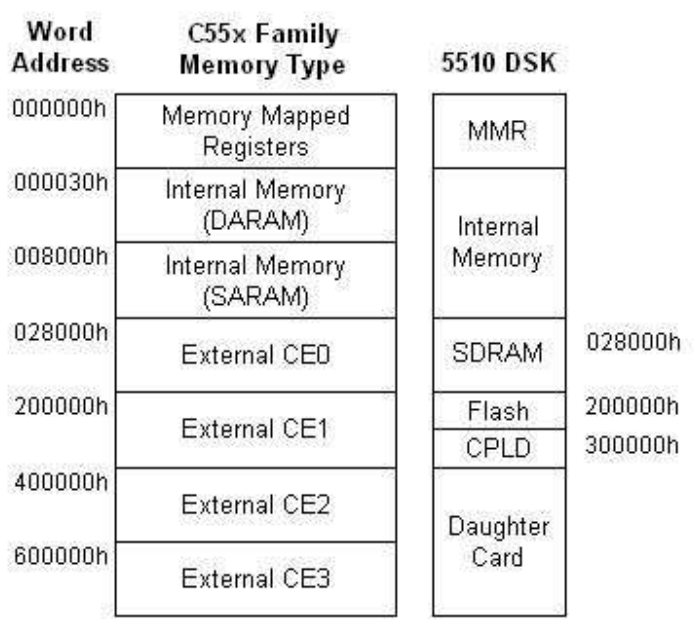

**3) L'adressage circulaire et son analyse dans l'exercice 3**

En préparation de ce TP, nous avons analysé un autre mode d'adressage : l'adressage circulaire. L'intérêt est ici de ne pas utiliser de variable pour modifier le registre.

En effet, les registres AR0-AR7 et le CDP peuvent être configurés pour être modifiés circulairement.

Voici la procédure à suivre pour implémenter un buffer circulaire :

#### 1<sup>ère</sup> étape :

On initialise la taille du buffer circulaire en utilisant une des 3 registres BK03, BK47 ou BKC .

Cette taille correspond au nombre de mots pour un buffer de mots.

#### 2<sup>ième</sup> étape :

En configurant le bit ST2\_55, on définit la circularité des pointeurs.

#### <u>3<sup>ième</sup> étape :</u>

Le buffer de mot doit être placé dans l'une des 128 pages principales. Pour cela on initialise le registre étendu approprié (XARy ou XCDP)

#### <u>4<sup>ième</sup> étape :</u>

Il s'agit d'initialiser l'adresse de départ du buffer.

#### 5<sup>ième</sup> étape :

On charge notre pointeur avec une valeur comprise entre 0 et la taille du buffer-1

Dans l'exercice 3, nous avons pu voir un exemple de buffer circulaire. Pour bien comprendre la configuration, il est nécessaire de se référer à la table suivante :

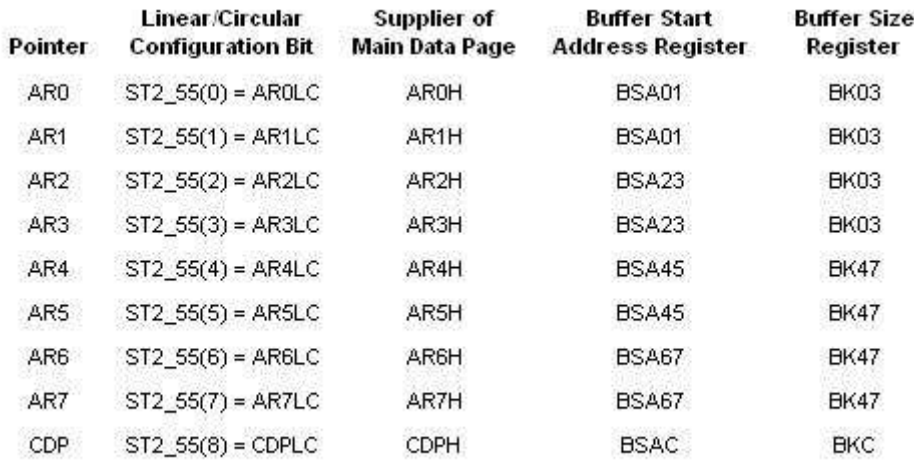

mov #6, BK03 // la taille du buffer circulaire est de 6 bset AR2LC // On choisi de configurer AR2 en pointeur circulaire (il est possible de choisir AR2 car on a choisi BK03)

amov #000000h, xar2 // le buffer de mot est placé dans la page principale 0.

mov #MAJUSCULE, BSA23 //L'adresse de départ du buffer circulaire sera celle de majuscule (d'après le tableau ci-dessus, il faut utiliser BSA23) mov #0000h, ar2 // On charge notre pointeur à la valeur 0.

#### **4) L'instruction MAC et son intérêt dans l'exercice 4**

Lors de cette séance, nous avons utilisé l'instruction MAC (multiply and accumulate). La syntaxe utilisée est la suivante :

MAC[R] ACx, Tx, ACy[, ACy]

Cette instruction réalise une multiplication et une accumulation dans le D-unit MAC. On obtiendra :  $ACy = ACy + (ACx * Tx)$ 

Cette opération se révèle particulièrement utile dans l'exercice 4. En effet, il s'agit d'implémenter un filtre passe bas du premier ordre dont l'équation discrétisée est la suivante:

yn= a1\*Yn-1 + b1\*Un-1 + b0\*Un

On utilisant 3 fois l'instruction MAC, on pourra obtenir cette équation récursive.

#### **5) Exercice 3 annoté**

Debut

{bloc qui efface les majuscules}

debut nop

mov #minuscule, ar1 ld #26,AC1

mov #6, BK03 // bloc qui permet d'implémenter le buffer circulaire (détaillé précédemment) bset AR2LC amov #000000h, xar2 mov #MAJUSCULE, BSA23 mov #0000h, ar2

loop mov \*ar1+, AC0 sub #20h, AC0 mov A, \*ar2+ sub #1, AC1 bcc loop,  $AC1!=0$ 

ret

.end

Cet exercice est une variante des deux exercices précédents. Il s'agit toujours d'obtenir des majuscules en sortie mais cette fois en utilisant un buffer circulaire. Les majuscules s'inscriront circulairement dans AR2. La taille du buffer circulaire étant de 6, les 6 premières majuscules s'inscriront puis elles seront « écrasées » par les 6 suivantes et ainsi de suite.

#### **6) Exercice 4 annoté**

Dans cet exercice, le but est de mettre au point un filtre à réponse impulsionnelle infinie

Son équation est la suivante : yn= a1\*Yn-1 + b1\*Un-1 + b0\*Un Il nous donc été nécessaire de calculer les coefficients du filtre à l'aide des équations :

a1=  $\tau/(Te+\tau)$ , b1= Te/(Te+ $\tau$ ) et b0=0

Il fallait ensuite convertir le résultat en code Q8 selon le principe suivant :

1 correspond à tous les bits à 1 soit 255, puis l'on fait une règle de proportionnalité sur les résultats calculés précédemment.

input .word 0,0,0,0,0,0,0,0,un,un,un,un,un,un,un,un,un,un,un,un,un,un,un,un,un,un,un,un, un,un,un,un **// génération d'un échelon en entrée du filtre** coeff .word a1,b1,b0 **// nos coefficient regroupés dans le mot coeff**  .bss OUTPUT, 32

un .set 0x0100

a1 .set 0x00D1 **//coefficient du filtre calculé en Q8** ; b1 .set 0x0017 b0 .set 0x0017 exposant .set -8 **// nombre de décalage à réaliser après multiplication** .text .global \_ex4 \_ex4 efface mov #OUTPUT, ar2 mov #32,AC2 mov #0,AC0 suite\_eff mov AC0, \*ar2+ sub #1, AC2 bcc suite\_eff, AC2!=0 **// bloc qui permet d'effacer la sortie du filtre**  debut\_fil mov #input, ar1 **// entrée dans AR1**  mov #OUTPUT, ar2 **// sortie dans AR2**  mov #31,AC2 loop mov #coeff,AR3 mov #0,AC0 **// il faut initialiser AC0 à 0 en vue de l'utilisation prochaine de MAC qui utilise cette valeur**  mac \*ar2+,\*ar3+,AC0 //**on charge dans AC0: 0+a1\*(la première sortie) (val= a1\*y(0))**  mac \*ar1+,\*ar3+,AC0 **// val=a1\*y(0) + b1\*u(0)**  mac \*ar1,\*ar3+,AC0 **// val=a1\*y(0) + b1\*u(0) + b0\*u(1)**  // les commentaires du MAC sont dans le cas de la première boucle sftl AC0,exposant **// on décale car on est en mode Q8** mov AC0, \*ar2 **// rangement de l'échantillon de sortie le pointeur est en position pour l'échantillon suivant**  sub #1, AC2 bcc loop, AC2!=0

**Objectif :** cette séance nous a permis de découvrir l'acquisition de données en tant réel grâce au **codec du DSP**. De plus, il nous permettra de **découvrir le filtrage d'un sinus bruité** au travers de l'exo6.

#### **1) Acquisition d'un signal**

#### **Présentation du CODEC**

Durant ce TP nous avons voulu recevoir un signal à l'aide du Codec DSP. Ce Codec est stéréo (sur deux voies) , il va acquérir les signaux analogiques reçus sur l'entrée de la carte(line in) afin de les convertir en données numériques utilisables par le DSP. A noter que l'opération inverse peut être également effectué c'est-à-dire retranscrire les données numérique en signaux analogiques afin de pouvoir par exemple les visualiser a l'oscilloscope.

#### **Principe de DMA**

L'exercice 7 qui nous permet de recevoir un signal extérieur fait intervenir le principe de DMA (direct memory acces). Le DMA est un module qui permet d'effectuer une opération en hardware afin de soulager le processeur ce module sera notamment utilisé lors d'un échange de données ave un périphérique externe.

#### **Le principe du PING-PONG**

Ensuite ces donnés une fois numérisée et envoyée par le codec doivent être stockée. C'est a ce moment qu'arrive alors le principe du ping et du pong . Pour cela on utilisera deux registres étant donné que l'on travaille en stéréo.

Le principe du ping et du pong est en fait relativement simple les données reçus seront d'abord stockées sur le ping sur lequel les opérations désirées peuvent être réalisées une fois celui-ci rempli et Pendant ce temps le pong se remplit.

#### **Manipulation de l'exercice 7**

Une fois le principe de Codec assimilé nous avons pu recevoir une sinusoïde a l'aide de l'exercice7. La seule modification que nous avons apporté à ce programme consisté a modifier la fréquence d'échantillonnage afin de pouvoir observer le phénomène GIBBS qui correspond à un non respect de la fréquence de Shannon ce qui provoque une absence de signal en sortie.

Présentation de l'exercice 7 ,

Nous avons inclus a ce niveau uniquement le code source qui permet la configuration du Codec, étant donné que c'est la seul chose que nous avons modifié

Le codec se configure en utilisant le DSK5510\_AIC23:

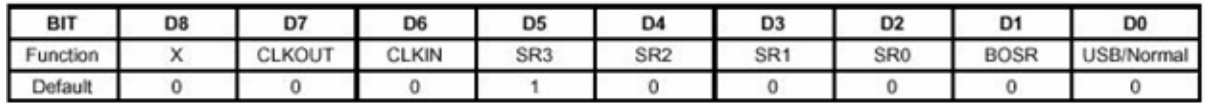

DSK5510\_AIC23\_Config config =

 $\{\ \}$ 

 0x001B, /\* 0 DSK5510\_AIC23\_LEFTINVOL Left line input channel volume 17  $0$ dB 1B +6dB\*/ $\setminus$ 

0x001B, /\* 1 DSK5510\_AIC23\_RIGHTINVOL Right line input channel volume 17 0dB  $1B + 6dB^*\Lambda$ 

 0x01f9, /\* 2 DSK5510\_AIC23\_LEFTHPVOL Left channel headphone volume \*/ \ 0x01f9, /\* 3 DSK5510\_AIC23\_RIGHTHPVOL Right channel headphone volume \*/  $\lambda$ 

0x0010,  $\frac{\triangle}{4}$  DSK5510 AIC23 ANAPATH Analog audio path control  $\triangle$   $\setminus$ 

0x0000,  $/* 5$  DSK5510 AIC23 DIGPATH Digital audio path control  $*/ \quad \backslash$ 

0x0000,  $/* 6$  DSK5510 AIC23 POWERDOWN Power down control  $*/$ 

0x0043,  $/* 7$  DSK5510 AIC23 DIGIF Digital audio interface format  $*/ \setminus$ 

 0x008D, /\* 8 DSK5510\_AIC23\_SAMPLERATE permet de modifier la fréquence d'échantillonnage ex 81=48 kHz 8D=8kHz

0x0001 /\* 9 DSK5510 AIC23 DIGACT Digital interface activation  $\gamma \ \backslash$ 

#### 2**) Filtrage d'une sinusoïde bruitée**

Pour le filtrage de notre sinusoïde nous n'utiliserons pas un signal venant de l'extérieur mais une sinusoïde qui sera déclarée dans le software. Cependant nous la déclarerons de manière à simuler une provenance extérieure, c'est-à-dire en utilisant les registres d'entrée ping et pong.

Cependant la réalisation de notre filtre RII nous impose de connaître les 4 échantillons précédent l'échantillon que nous désirons calculer. C'est pourquoi nous avons introduit un delay\_buffer ping et un delay\_buffer pong avant d'y stocker ces échantillons.

Ainsi une fois ces déclarations faites nous avons pu réaliser notre filtre RII grâce à l'instruction FIRSADD qui permet de réaliser simultanément une multiplication, une addition et une incrémentation. Cette opération étant réalisé 4 fois consécutive nous avons pu utiliser la fonction repeat qui permet d'optimiser le mode pipeline du DSP et ainsi réaliser toutes ces opérations en un seul cycle d'horloge.

**3)Exercice 6 annoté :**

;Sous programme appelé par le main.c du dossier ex6\_b\_dsk55 exposant .set -8 ;exposant nombre de décalage à droite .text

.global \_ex6fir

\_ex6fir debutfir ; réalisation d'une boucle pour couvrir l'étendu du buffer (blksize)

mov T0,T0 ; blksize est transféré par T0

; Positionnement des pointeurs, AR0 sera incrémenté pour balayage

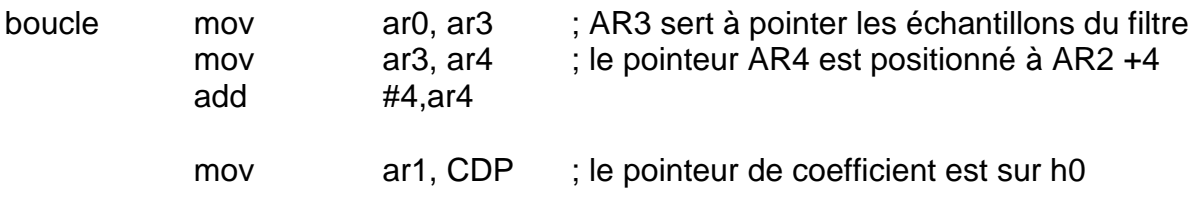

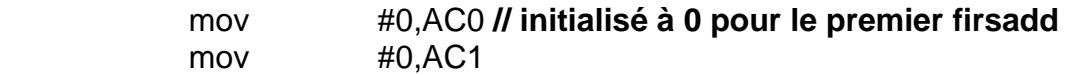

 rpt #3 // **répète 3 fois la ligne en dessous. Celle-ci est donc exécutée 4 fois. Il n'ya alors besoin que d'un seul firsadd** 

```
 firsadd *ar4-,*ar3+,*CDP+,AC0,AC1 ; nouveau AC0=x(n-1)+x(n-5), 
AC1=(AC1 d'avant)+h0*(AC0 d'avant) 
             ;firsadd *ar4-,*ar3+,*CDP+,AC0,AC1 ; AC1=h1*[x(n-1)+x(n-5)], 
AC0=x(n-2)+x(n-4) 
             ;firsadd *ar4-,*ar3+,*CDP+,AC0,AC1 ; AC1=h1*[x(n-1)+x(n-5)] + 
h2*[x(n-2)+x(n-4)], AC0=x(n-3)+x(n-3) 
             ;firsadd *ar4-,*ar3+,*CDP+,AC0,AC1 ; AC1=h1*[x(n-1)+x(n-5)] + 
h2*[x(n-2)+x(n-4)] +h3*[x(n-3)+x(n-3)], pas besoin de diviser par deux=>car 
notre cœfficient h3 a déjà été divisé par deux lors de sa déclaration. 
             sfts AC1,exposant ; mode Q8 
mov AC1, *ar2+ ; rangement de AC1 dans le Buffer de sortie pointer par 
AR2 
             amar *ar0+ ; pour décaler d'un échantillon 
             sub #1, T0 
            bcc boucle, T0 !=0
```
;

#### **Courbes obtenues sur Code Composer Studio**

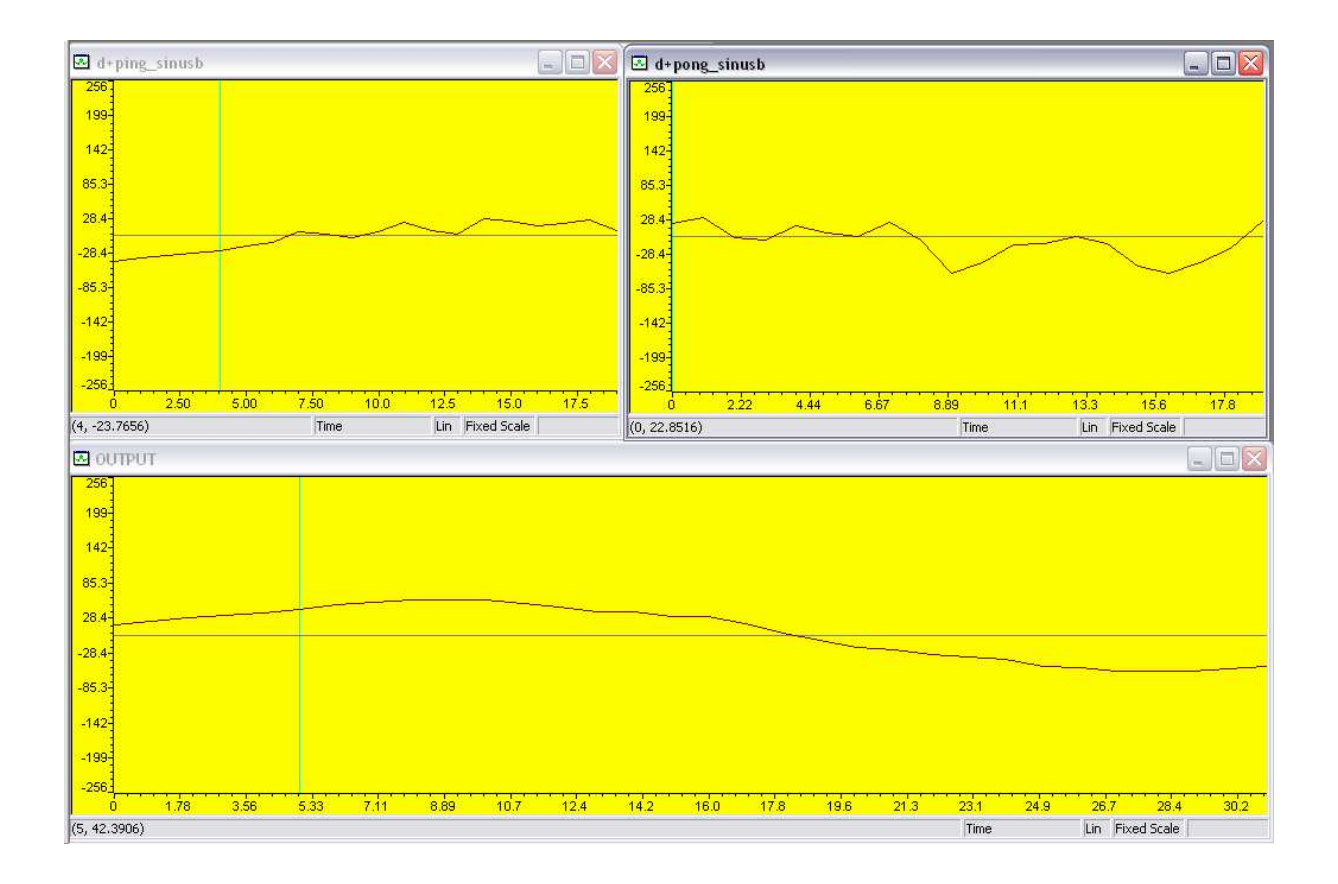

**Objectif :** Cette séance va nous permettre de réaliser la fusion de l'exercice 6 et de l'exercice 7. En effet nous allons ici acquérir une sinusoïde bruitée en temps en réel dans le but de la filtrer, à l'aide du filtre réalisé à l'exercice 6.

#### **Manipulation :**

Il y a ici **deux principales méthodes** pour réaliser le filtrage de la sinusoïde.

La première consiste à **programmer le filtre directement en langage C** dans le fichier ex7\_dsk55.c en remplaçant le filtre « transparent » initial par celui de l'exercice 6.

La deuxième consiste à **« appeler » le filtre de l'exercice 6** programmé en assembleur dans le fichier ex7\_dsk55.c

Pendant cette séance nous n'avons pu expérimenter que la deuxième méthode.

#### Voici les différentes modifications apportées à l'exercice 7 :

Tout d'abord, il est nécessaire de déclarer notre fonction de l'exercice 6 comme étant **une fonction externe** :

extern exo6fir(Int16 \*data,Int16 \*coeff, Int16 \*results, Int16 blksize);

Il faut ensuite **préciser les coefficients du filtre :**

#define NBCOEFF 4 int coeff[NBCOEFF]={0,0x0009,0x0033,0x0029}

#### Enfin **on appelle la fonction** en désignant correctement les paramètres :

{

ex6fir(data,coeff,results,blksize);

}

L'intérêt d'avoir deux méthodes différentes est de comparer la rapidité de l'une est de l'autre. Cependant nous n'avons pu essayer la programmation directe du filtte en langage C.